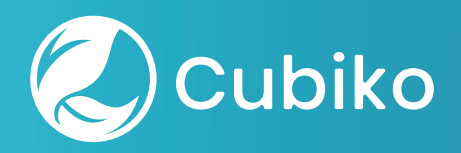

# **Using Cubiko to maximise your excision workflow**

 How you can incorporate and use Cubiko data to support skin excisions in your practice.

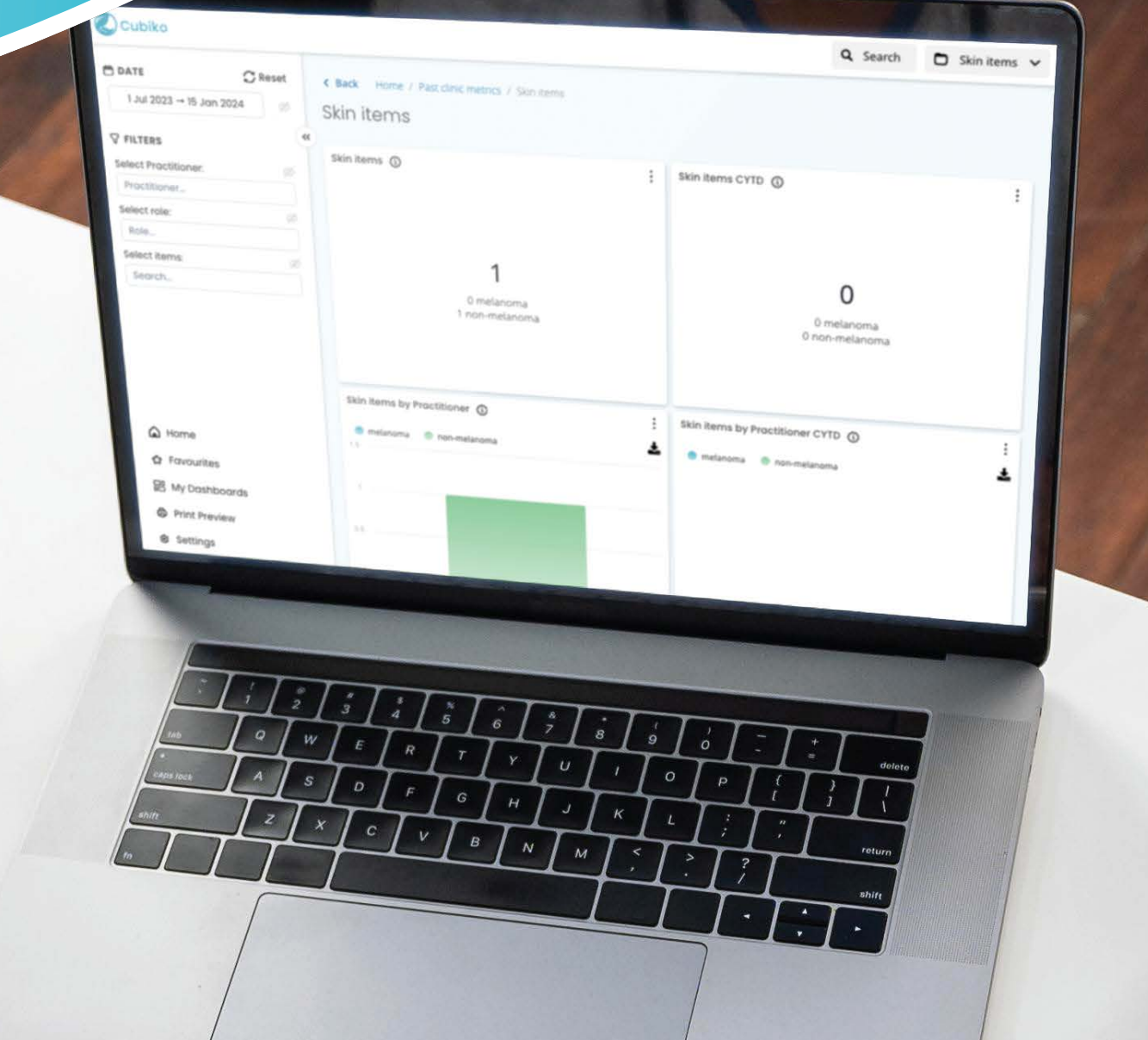

## Using Cubiko to maximise your excision workflow

This document acts as a guide on how you can incorporate and use Cubiko data to support skin excisions in your practice.

### Appointment Management

Utilising your practice data to track your progress and to plan ahead.

The first step in this workflow is to set up an appointment type in your Best Practice Software so that you can easily track and manage the skin excision appointments in your practice.

#### How to set up an excision appointment in Best Practice

1.Setup > Configuration

2.Lists

- 3.Click 'ADD' appointment type
- 4.Name the appointment type 'Excision' and save

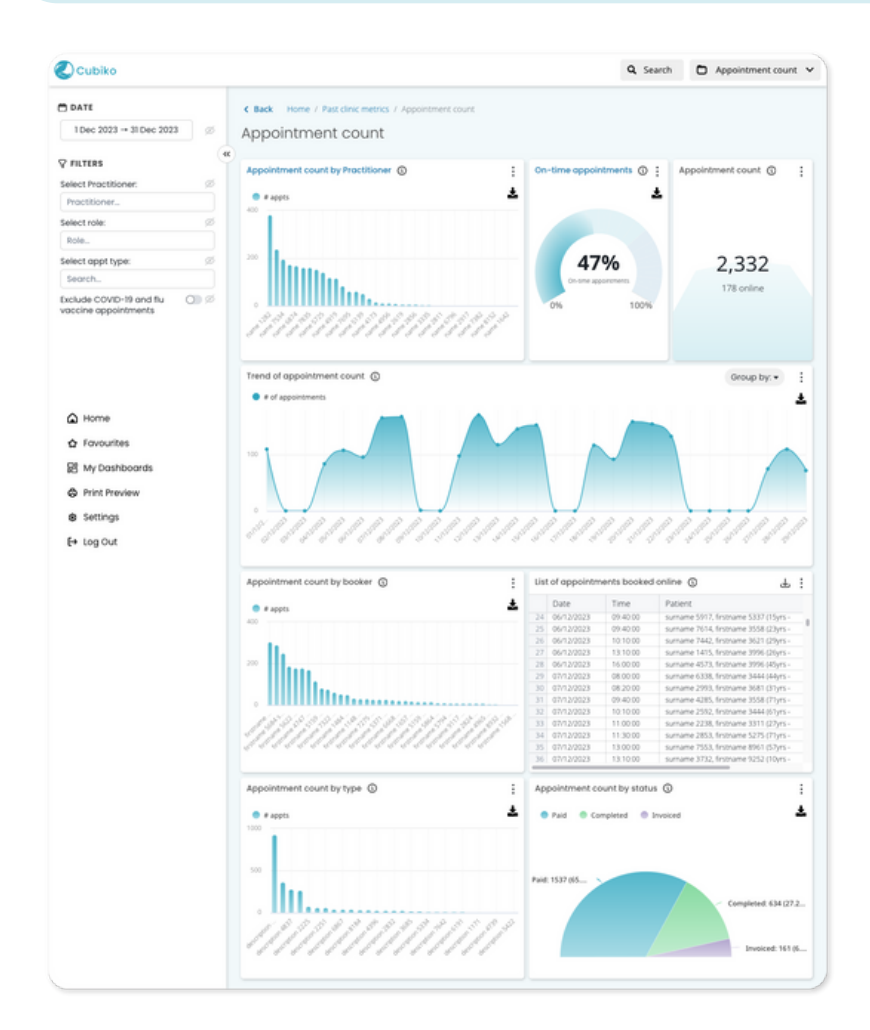

Track the number of excision and procedure appointments in your Practice, with Cubiko's Appointment Count metric. You can do this by filtering to your 'Excision' appointment type in the Appointment Type filter.

Tracking the number of excision appointments can give you an overview of the number of excisions your clinic is doing over a period of time. This can assist you in determining nurse support for excisions and budgeting for surgical equipment.

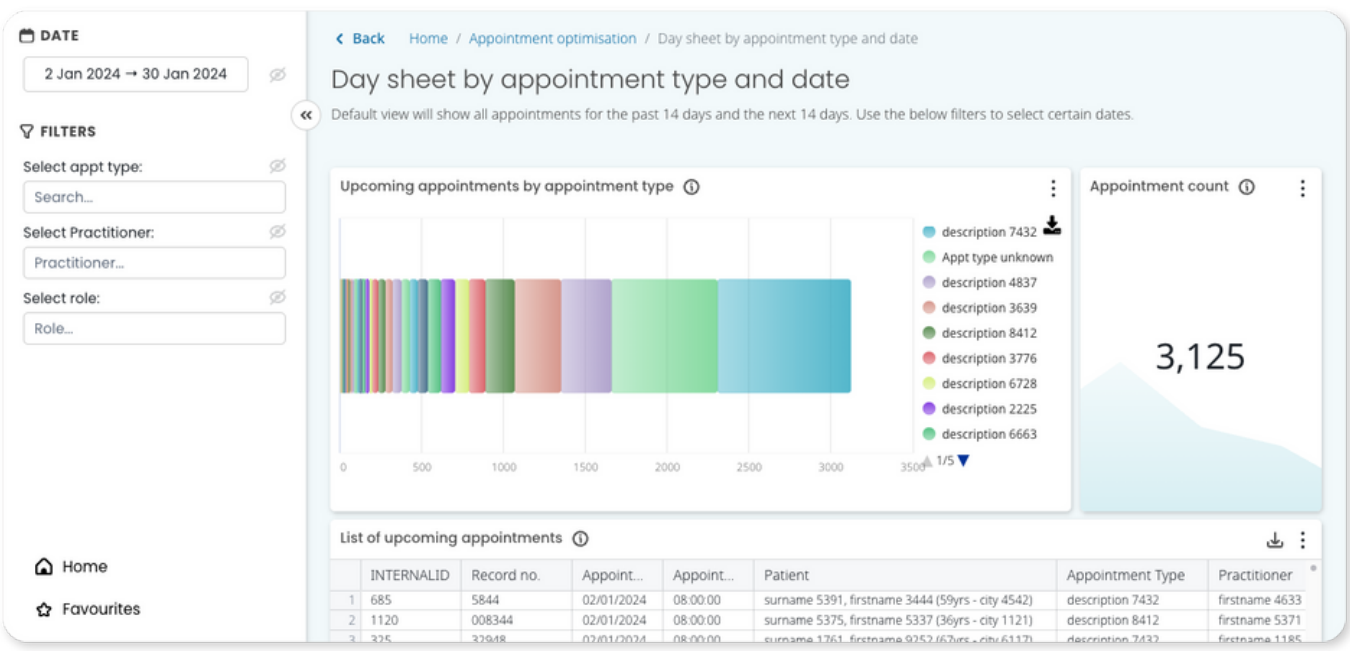

Then use Cubiko's Appointment Day sheet by Appointment Type to gain insights into to appointments from the past 14 days, and the next 14 days.

We suggest doing weekly checks on the appointments that occurred in the previous 14 days. This will help you ensure that all results have come back and give you the opportunity to audit that all patient tracking for procedures have been recorded.

You can then use this metric to look forward over the next 14 days to easily see all future excision appointments scheduled in. Allowing you to ensure that you have adequate nurse coverage, that procedure instruments are set up and enough excision packs on hand.

## Billing and Item Number Management

Utilising your practice data to track your use of Skin Items and Billings.

To assist in the billing and item number management for your Excision procedures, we suggest setting up a customer excision item number "Excision to Hold' in your Best Practice software for tracking and holding whilst waiting for pathology.

How to set up a custom excision item number in Best Practice 1.Setup > Practice fees 2.Add custom item 3.Name: 'Excision to hold' with the value of \$0.01 4.Save

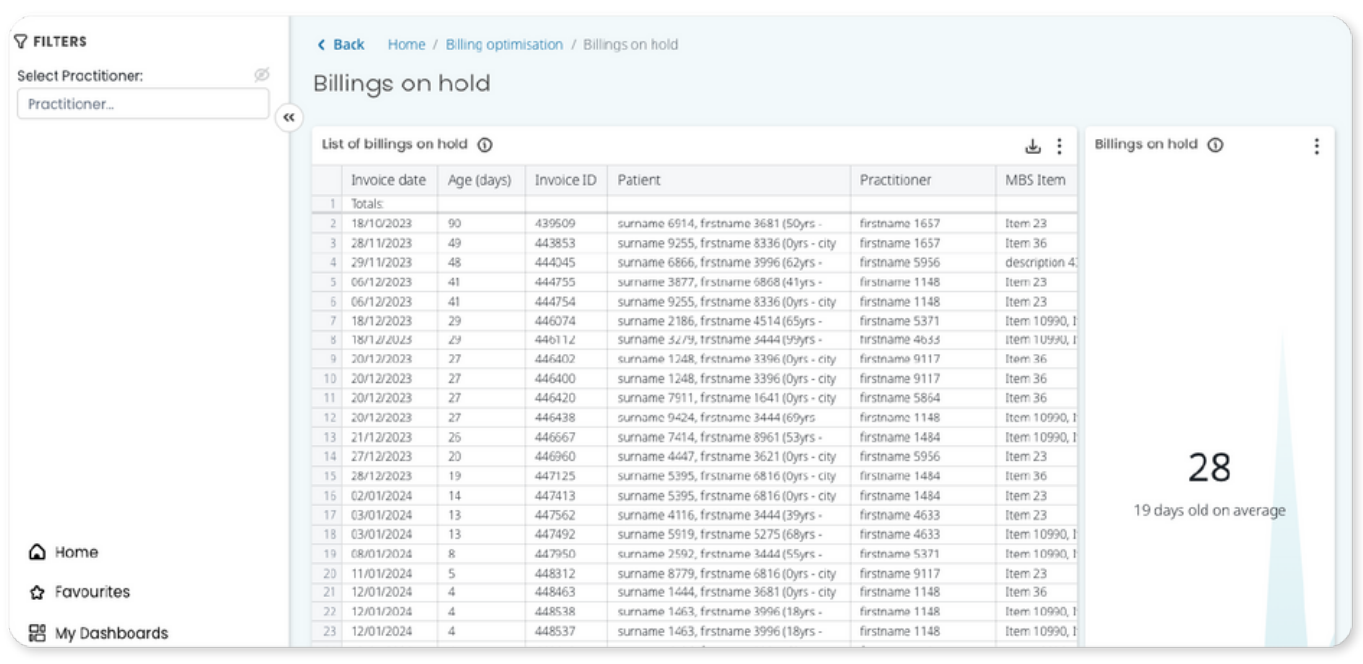

You can then use Cubiko's Billings on Hold metric for an overview of all 'Excision to hold' accounts. You can utilise this data to cross check the results with your appointment day sheet to see what is still outstanding, to follow up results and process the skin excision item number.

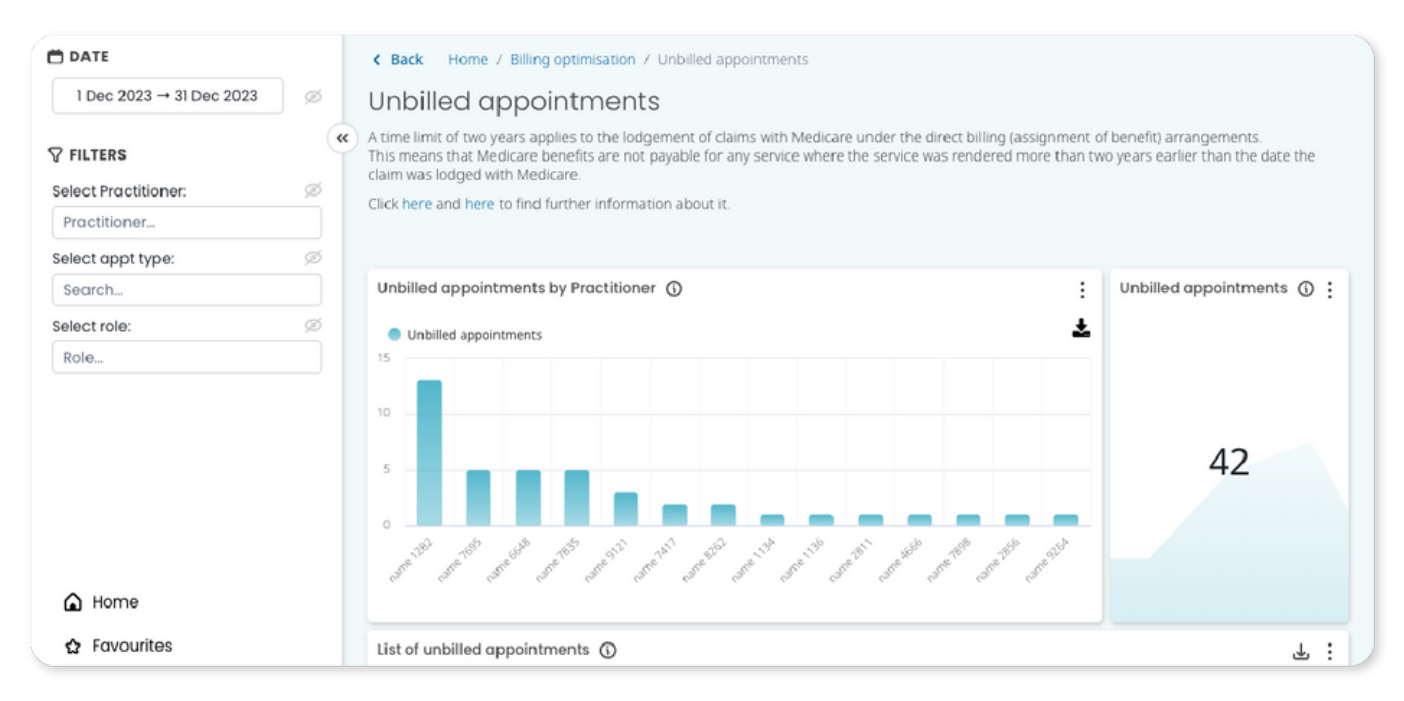

You can then use the Cubiko's Unbilled appointments metric to look back and ensure that either an excision item number has been billed OR the "excision to hold" has been raised. Should no item be billed or held from the excision appointment it will be identified here.

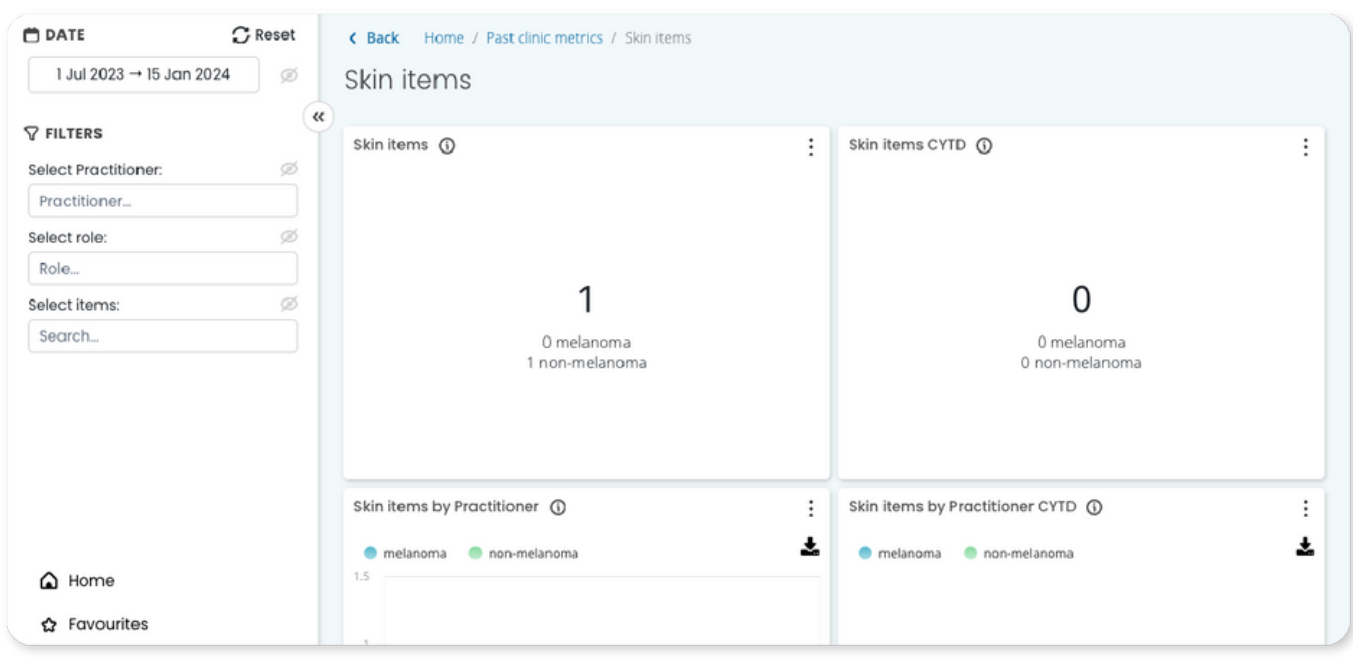

To gain further insight into the skin excisions performed in your Practice, you can refer to Cubiko's metric Skin Items to track the total number of skin items billed by type (melanoma and non-melanoma).

For more information on how you can use Cubiko's Skin Item metrics, please refer to our Knowledge Base article [here](https://kb.cubiko.com.au/en/skin-items).

## Pathology and Imaging

Leverage the Pathology metric to gain valuable insights into both outgoing pathology requests and incoming results. Within this tool, you can analyse the number of pathology requests and incoming results based on the Pathology Provider, offering a comprehensive view across the specified date range.

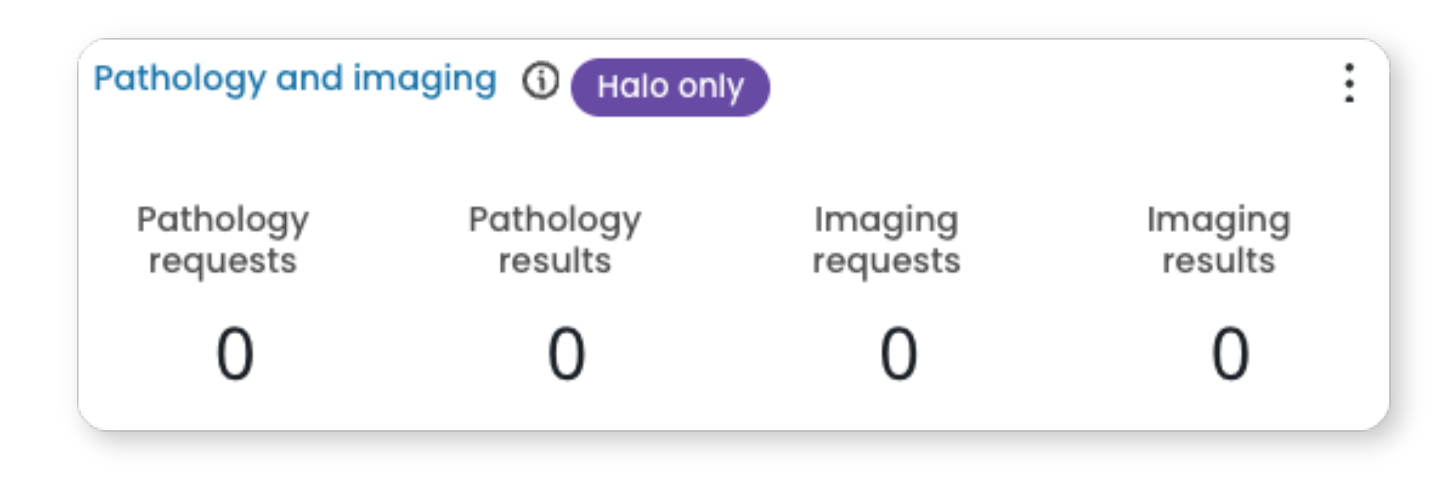

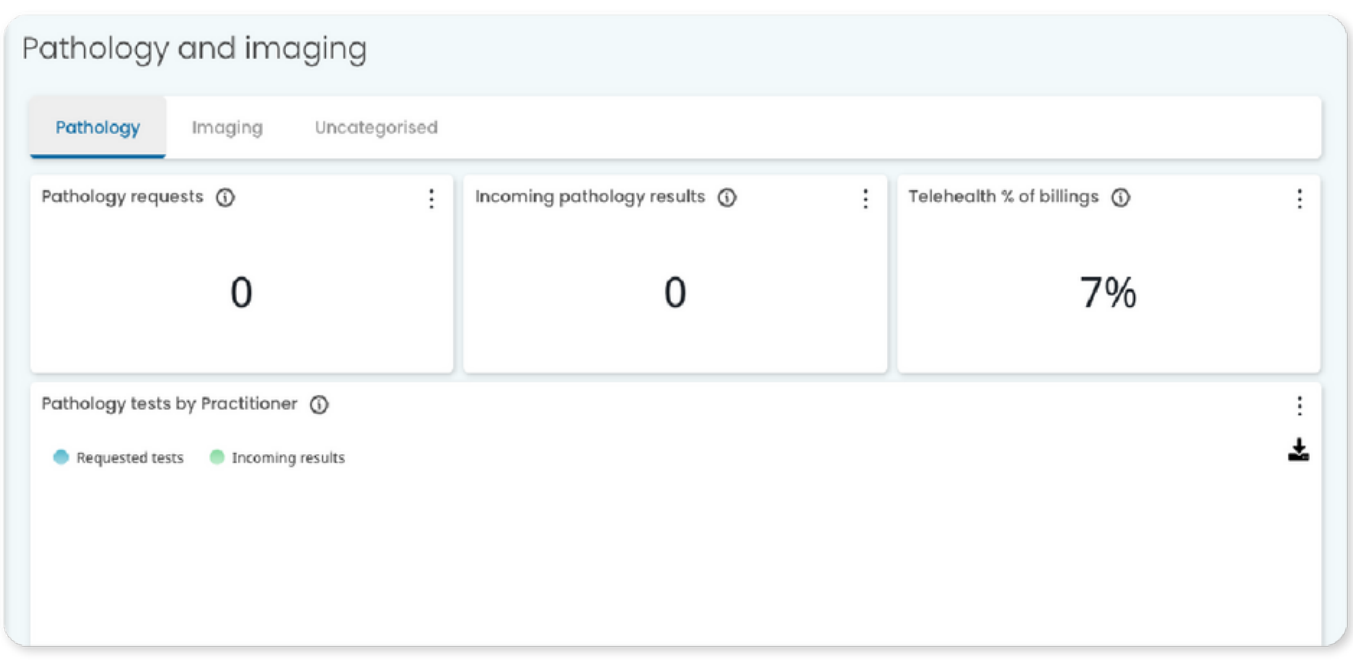

Utilise this tool to pinpoint primary providers for test referrals and monitor the correlation between the number of requests and received results, ensuring comprehensive result retrieval. Refer to the "List of pathology requests" table for a detailed overview of all requests. The "status" column indicates whether the result is pending (status: sent), partially returned, or fully returned. Organise the data by date to conduct audits, ensuring there are no outstanding requests without corresponding results.

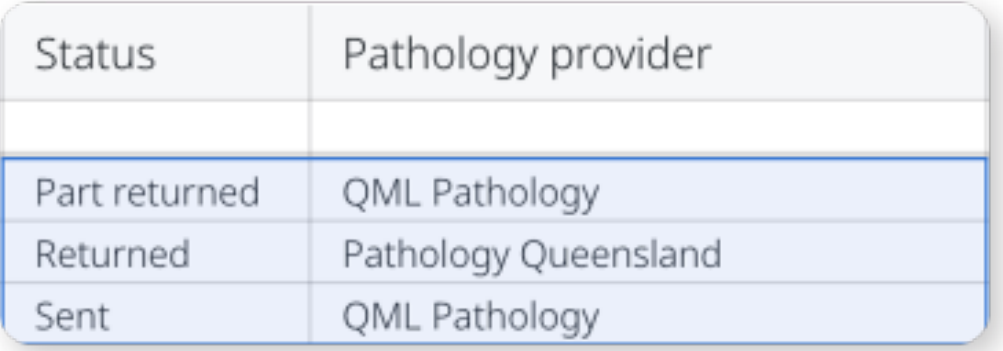